### **Sign up on the Status website**

All participants in the footy tipping competition must sign up on the Status Website to ensure we have your full and correct contact details for delivery of weekly and/or yearly prizes.

Step 1 – Visit www.status.net.au/inside/footy-tipping/

Step 2 – Select that you are a registered employer or current staff member of Status

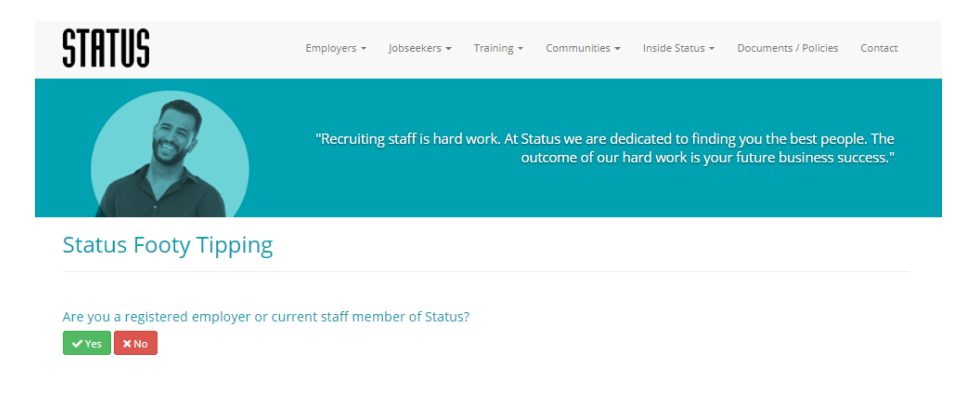

#### Step 3 – Complete all details and select Register Now!

Please fill out the form below to register your interest for Status 2022 AFL Footy Tipping Competition.

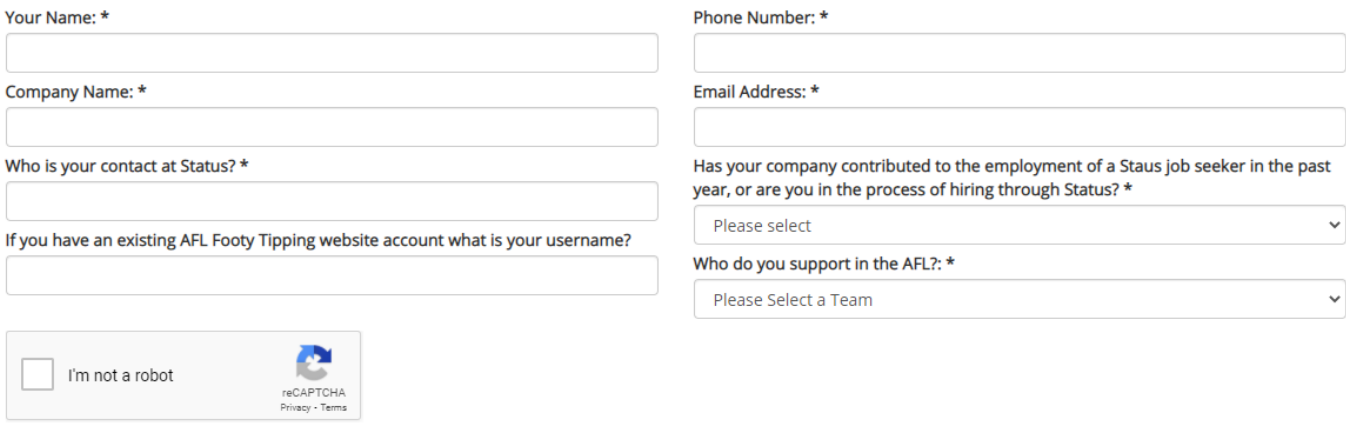

In order to be eligible for the prizes in the Status Footy Tipping competition you must sign up on the Status website and also join the Status Employment Services competition on the AFL tipping website. When you click below to register you will automatically be redirected to the AFL Footy Tipping website to join our competition. For more information please click here to download instrauctions.

#### **√** Register Now!

**Competition Rules:** 

- . The weekly prize will be awarded to the best tipper of each round as determined by the Status AFL Footy Tipping website.
- . Where there is more than one winner in a round, the weekly prize will be awarded to the tipper with the lowest margin, as determined by the AFL Footy Tipping website. . The Maximum number of weekly prizes any one person is entitled to claim for the 2022 AFL season is 1.
- . Employers will only be accepted into the competition if they have contributed to finding work for a Status job seeker in the past year, or are currently in the process of
- assisting a job seeker into work.
- . Only one tipper will be accepted into the competition from each registered Status employer.

Step 4 – The Status website will automatically direct you to the AFL tipping website where you will also need to complete your details to join the competition.

**If you have not used AFL tipping previously** (If registered previously, please use instructions starting page 5)

Step 1 – Visit [https://tipping.afl.com.au](https://tipping.afl.com.au/)

# Step 2 – Choose 'Sign Up'

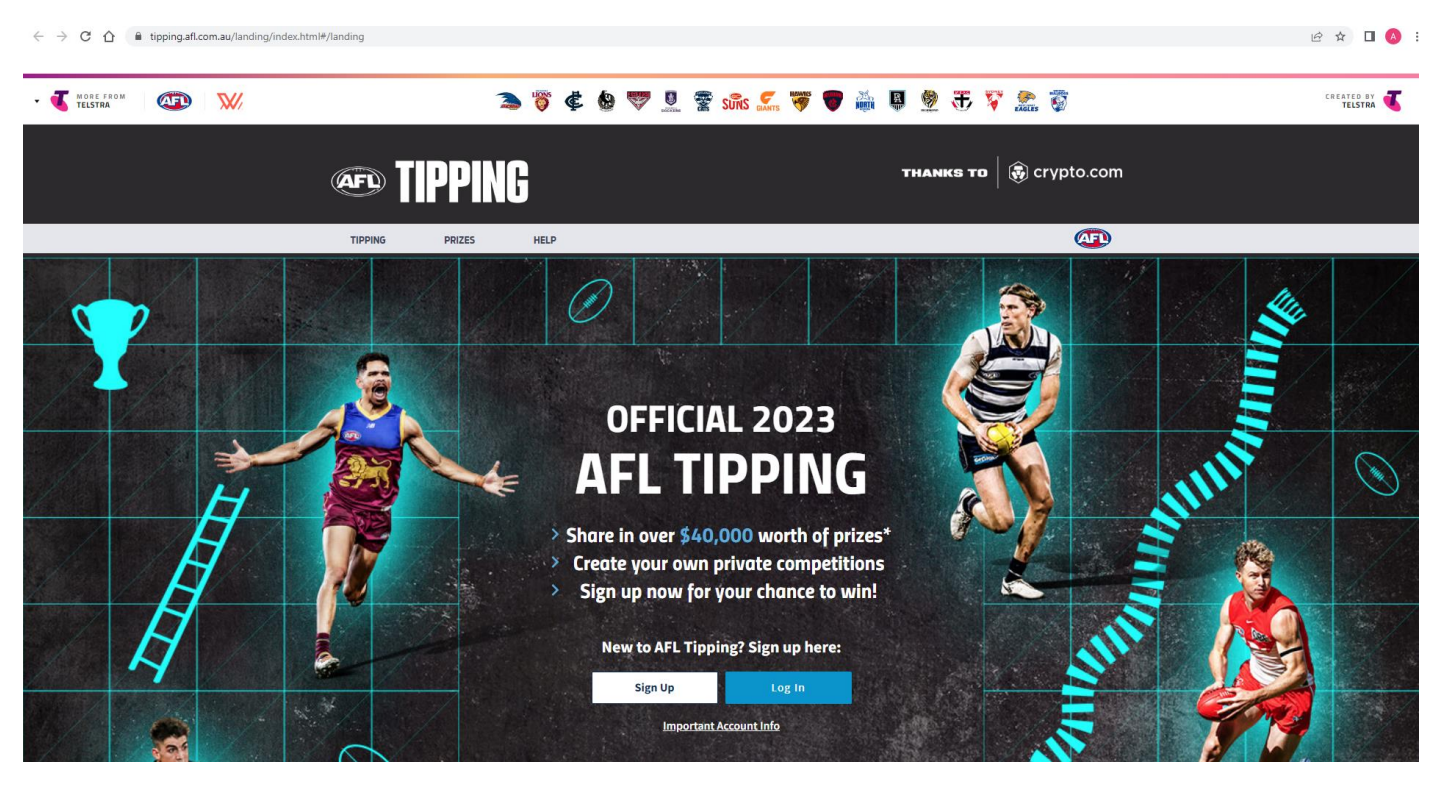

Step 3 – Set up your AFL ID

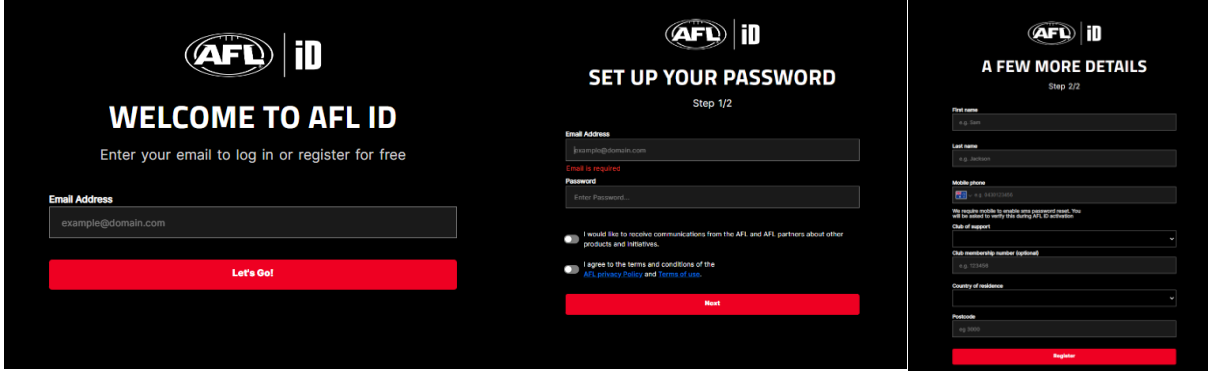

Step 4 – If you have tipped in the past link your account now, if not select 'No' to get started

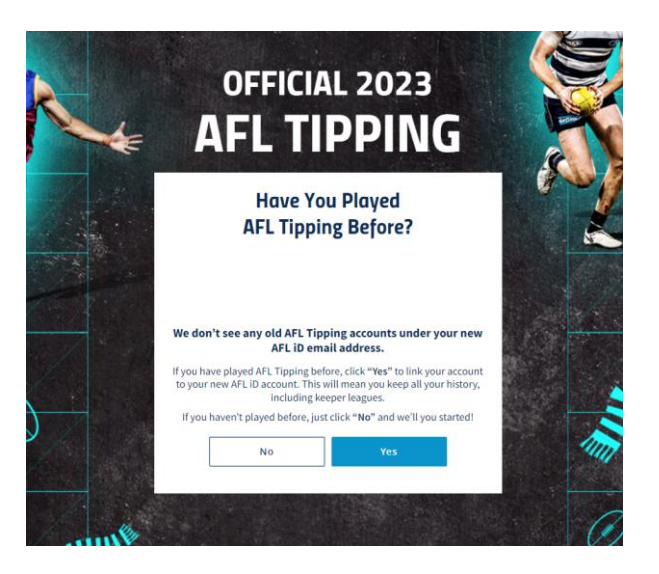

Step 5 – Set up your AFL Tipping account

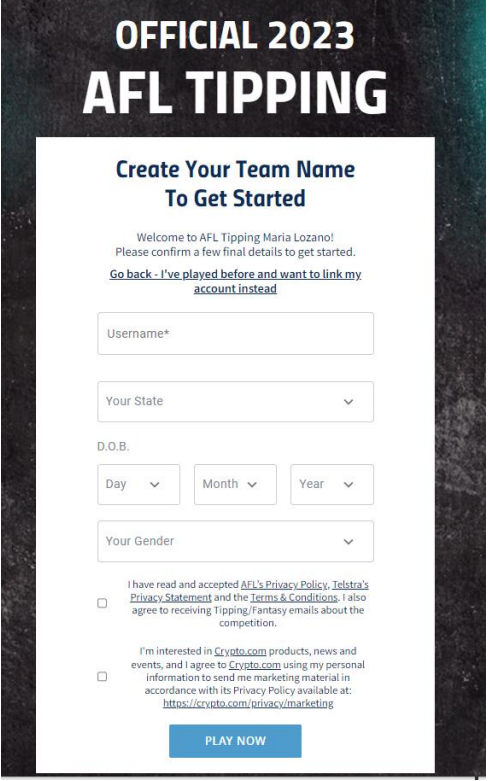

Step 6 – Click on the 'COMPS' tab from the top menu and then select 'JOIN A COMP'

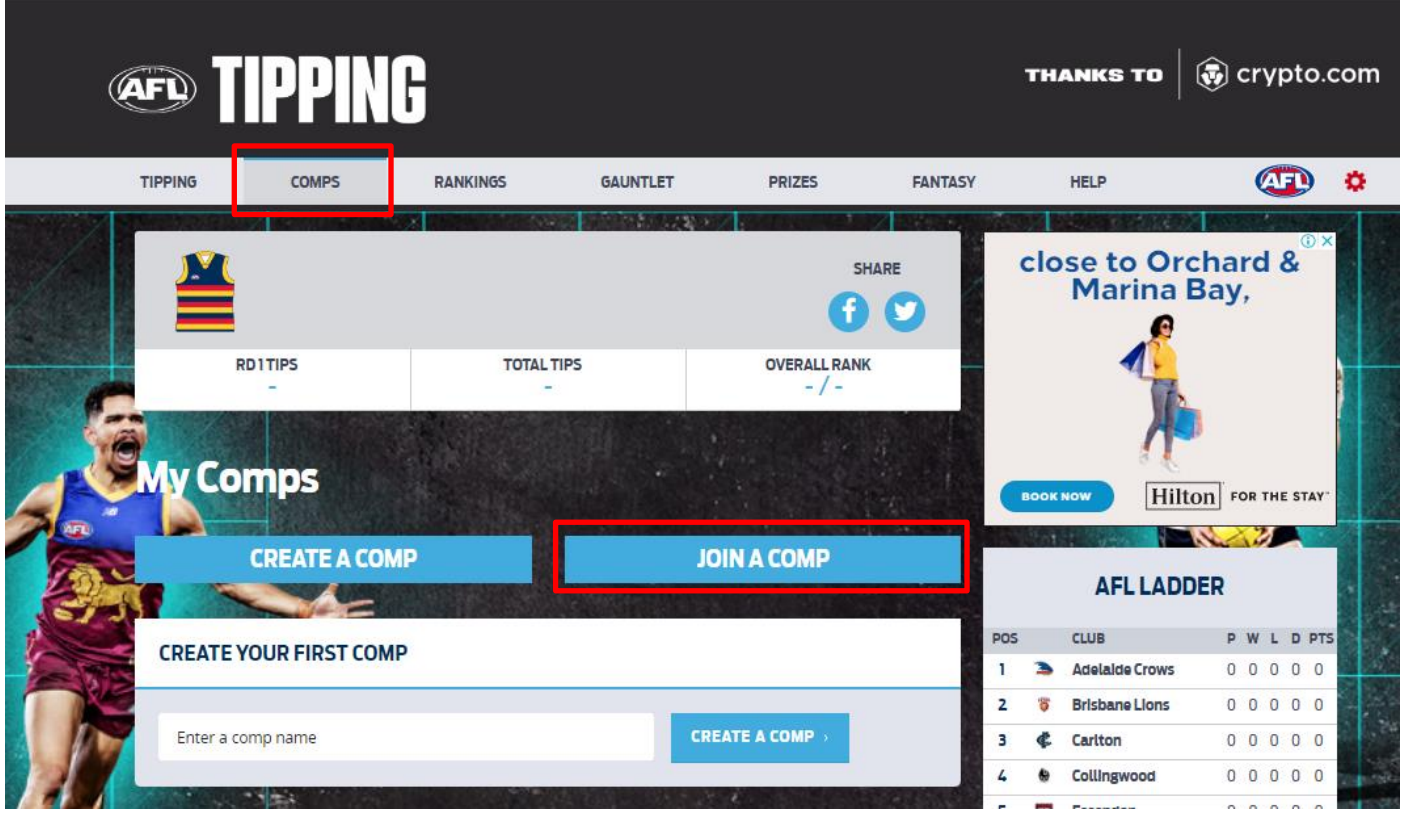

Step 7 – Search for the Status competition using the competition code **2PA52PUF** then select 'JOIN'

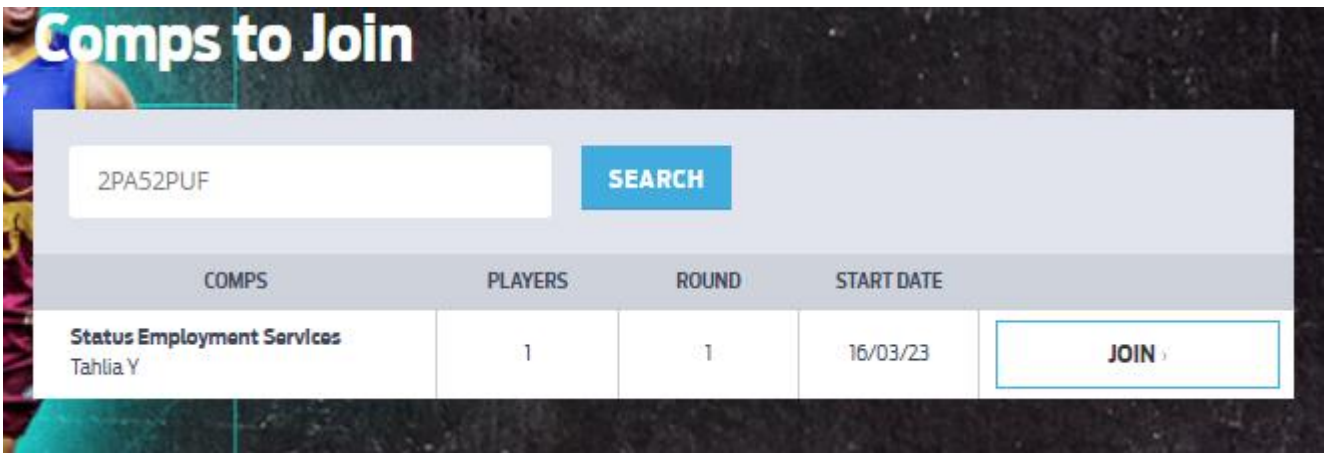

# **If you have registered previously**

## Step 1 - Visit [https://tipping.afl.com.au](https://tipping.afl.com.au/)

## Step 2 – Choose 'Log In'

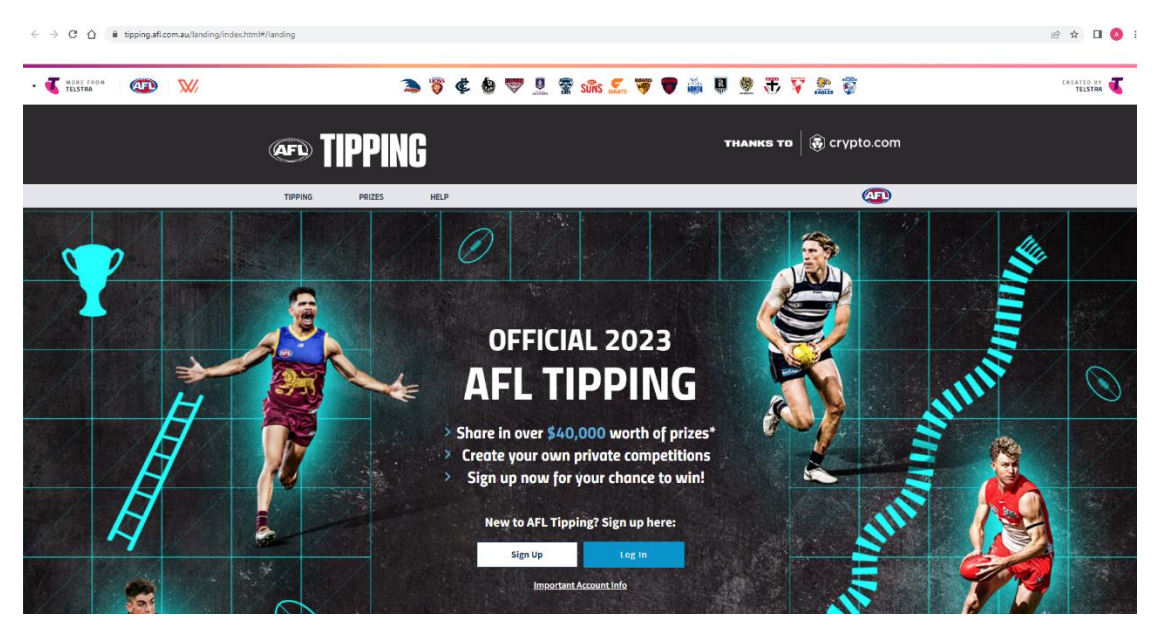

Step 3 – You will be redirected to set up an AFL ID if you do not already have one

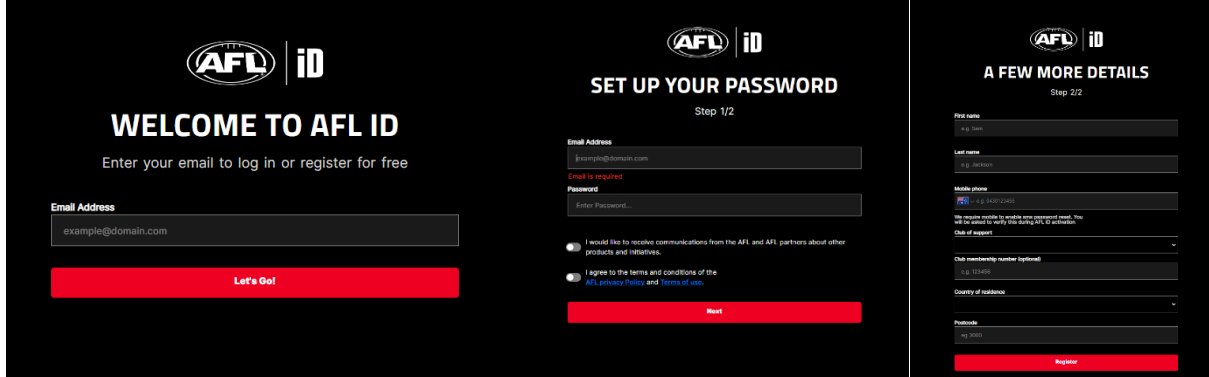

Step 4 – If you have tipped in the past check the details are correct and select 'Link My Account'

![](_page_4_Picture_7.jpeg)

Step 5 – Click on the 'COMPS' tab from the top menu and then select 'JOIN A COMP'

![](_page_5_Picture_1.jpeg)

Step 6 – Search for the Status competition using the competition code **2PA52PUF** then select 'JOIN'

![](_page_5_Picture_87.jpeg)